# Fehlerbehebung bei langsamer Leistung in Kabelmodemnetzwerken Ī

# Inhalt

**Einführung** Bevor Sie beginnen Voraussetzungen Verwendete Komponenten Präzise Bestimmung der erreichten Leistungsstufen Messen der richtigen Systemteile Bestimmen der Download- und Upload-Rate Mögliche Gründe für schlechte Leistung Leistungseinschränkung durch DOCSIS-Konfigurationsdatei Verwenden einer nicht optimalen Methode zur Ratenbegrenzung Upstream-Kanalüberlastung Downstream-Kanalüberlastung Backhaul-Netzwerk oder Internetüberlastung Geräusch und Fehler in der Verkabelungsanlage Hohe CPU-Auslastung auf dem CMTS Unter Stromversorgung oder fehlerhafte Konfiguration von CPE-Geräten Schlussfolgerung Zugehörige Informationen

# Einführung

In einem DOCSIS-System (Data-over-Cable Service Interface Specifications) gibt es eine Reihe von Problemen, die die Leistung und Geschwindigkeit von Kabelmodems beeinflussen können. In diesem Dokument werden die Hauptursachen für einen langsamen Durchsatz aus Sicht eines Kabeldienstanbieters behandelt.

In diesem Dokument wird zunächst untersucht, wie genau bestimmt werden kann, welche Durchsatzstufen ein Endbenutzer erreicht, und wie sichergestellt werden kann, dass die gemessene Leistung dem Kabelnetzwerk und nicht dem Internet im Allgemeinen entspricht.

Im nächsten Abschnitt werden die häufigsten potenziellen Gründe für eine langsame Leistung sowie empfohlene Auflösungen beschrieben. Dazu gehören:

- Die Leistung wird durch die Beschränkungen in der DOCSIS-Konfigurationsdatei eingeschränkt.
- Burst- oder inkonsistente Download-Leistung, die durch die Verwendung eines suboptimalen Ratenbegrenzungsschemas für das Kabelmodem Termination System (CMTS) verursacht wird.
- Upstream- und Downstream-Kanalüberlastungen.
- Backhaul-Netzwerk oder Internetüberlastung.
- Geräusch oder Fehler in der Verkabelung.
- Geräte am Kundenstandort für Endbenutzer mit Strom (Power End User Customer Premises Equipment, CPE)

Jede dieser Optionen kann einzeln oder in Kombination den Durchsatz und die Leistung in einem Kabelnetzwerk beeinflussen.

In diesem Dokument wird nicht die Fehlerbehebung bei einem vollständigen Verbindungsverlust über das Kabelnetzwerk oder Kabelmodems, die nicht online sind, erläutert. Weitere Informationen zur [Fehlerbehebung bei uBR-Kabelmodems finden Sie](/content/en/us/support/docs/broadband-cable/cable-modems/16510-troubleshooting-cm-online.html) bei diesen Problemen [unter](/content/en/us/support/docs/broadband-cable/cable-modems/16510-troubleshooting-cm-online.html) ["Nicht online verfügbar"](/content/en/us/support/docs/broadband-cable/cable-modems/16510-troubleshooting-cm-online.html).

## Bevor Sie beginnen

## Voraussetzungen

Für dieses Dokument bestehen keine besonderen Voraussetzungen.

## Verwendete Komponenten

Die Informationen in diesem Dokument basieren auf den unten stehenden Software- und Hardwareversionen.

- Cisco IOS® Softwareversion 12.1(9)EC für den uBR7200 und den uBR7100 CMTS.
- Die Cisco CMTS-Produktsuite uBR7100, uBR7200 und uBR7200VXR.
- Die Informationen in diesem Dokument sind für alle anderen derzeit verfügbaren Versionen der DOCSIS 1.0-basierten Cisco IOS-Software für Cisco CMTS-Geräte relevant.

Die in diesem Dokument enthaltenen Informationen wurden aus Geräten in einer bestimmten Laborumgebung erstellt. Alle in diesem Dokument verwendeten Geräte haben mit einer leeren (Standard-)Konfiguration begonnen. Wenn Sie in einem Live-Netzwerk arbeiten, stellen Sie sicher, dass Sie die potenziellen Auswirkungen eines Befehls verstehen, bevor Sie es verwenden.

# Präzise Bestimmung der erreichten Leistungsstufen

## Messen der richtigen Systemteile

Es gibt verschiedene Möglichkeiten, die Geschwindigkeit und Leistung eines Systems zu messen. Es ist jedoch wichtig, genau zu verstehen, welche Teile des Systems getestet werden. Betrachten Sie das Diagramm unten.

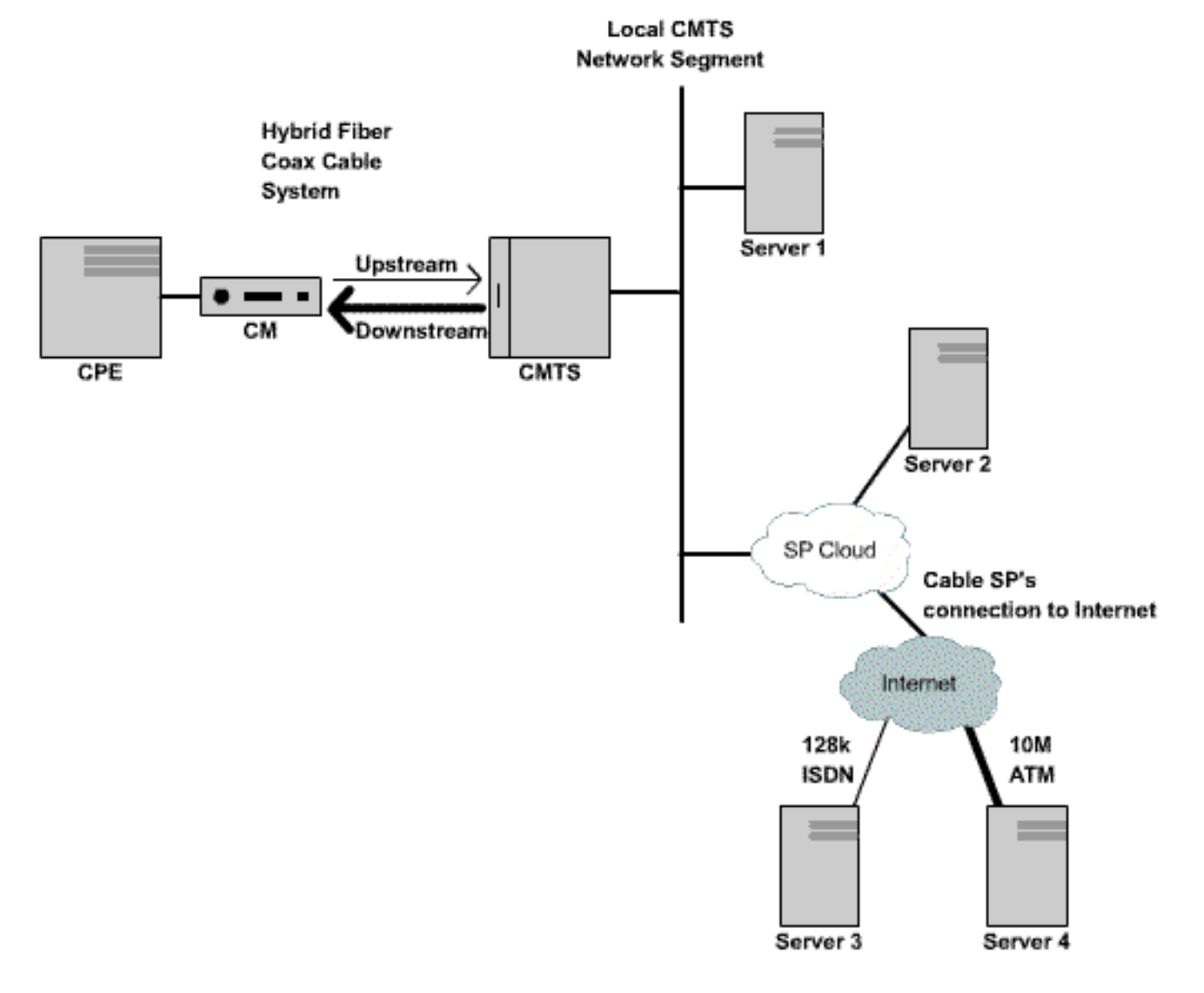

Abbildung 1 (Klicken Sie [hier](/content/dam/en/us/support/docs/broadband-cable/cable-modems/12551-troubleshooting-slow-perf1.mp4), um dieses Diagramm im Videoformat anzuzeigen.)

In diesem Diagramm gibt es eine Reihe von Komponenten:

- Das Hybrid Fiber Coax-Netzwerk zwischen dem Endbenutzer und dem CMTS.
- Das Netzwerksegment des lokalen CMTS, über das der CMTS mit dem Netzwerk des Kabelanbieters verbunden ist.
- Internes Netzwerk des Kabelanbieters
- Das öffentliche Internet.

Bei einem Geschwindigkeitstest zwischen zwei Punkten wird die Geschwindigkeit aller Netzwerkkomponenten zwischen den beiden Punkten gemessen.

Wenn beispielsweise ein Geschwindigkeitstest zwischen dem CPE und Server 3 durchgeführt wird, der über eine ISDN-Leitung mit 128 Kbit/s mit dem Internet verbunden ist, wird es nie Geschwindigkeiten von mehr als 128 Kbit/s geben, selbst wenn die verfügbare Bandbreite im Kabelsegment größer als 128 Kbit/s ist.

Die genaueste Methode zur Messung der Leistung des Kabelsegments selbst ist die Durchführung eines Geschwindigkeitstests zwischen dem CPE und Server 1, der mit demselben Netzwerksegment wie das CMTS verbunden ist. Dies liegt daran, dass die einzigen Pfaddaten, die übertragen werden müssen, das Koaxialkabel-Segment sind. Die Daten müssen auch über das lokale CMTS-Netzwerksegment übertragen werden. Es wird jedoch angenommen, dass dieses

Segment eine hohe Bandbreite (FastEthernet oder höher) bietet und nicht stark überlastet ist.

Wenn aus irgendeinem Grund kein Server mit dem lokalen CMTS-Netzwerksegment verbunden werden kann, besteht die nächstgenaueste Methode zum Testen der Leistung des Kabelsegments darin, einen Geschwindigkeitstest zwischen dem CPE und Server 2 durchzuführen. Dies ist eine genaue Messung, sofern im internen Netzwerk des Kabeldienstanbieters zwischen dem CMTS und dem CPE angemessene Hochgeschwindigkeits- und nicht überlastete Verbindungen vorhanden sind.

Die ungenaueste Methode zur Bestimmung der Leistung des Kabelsegments ist die Durchführung eines Geschwindigkeitstests zwischen dem CPE und einem Server im öffentlichen Internet. Dies liegt daran, dass im öffentlichen Internet möglicherweise überlastete Verbindungen zwischen dem CPE und dem Server vorhanden sind, oder dass im Pfad zwischen dem CPE und dem Server im Internet sehr langsame Verbindungen vorhanden sein können.

## Bestimmen der Download- und Upload-Rate

Es ist sehr wichtig, dass eine objektive Messung der genauen Upload- und Download-Durchsatzraten vorgenommen werden kann, bevor Schlussfolgerungen darüber gezogen werden können, ob in einem DOCSIS-System Leistungsprobleme bestehen.

Am einfachsten lässt sich die Geschwindigkeit bestimmen, mit der Uploads und Downloads stattfinden, indem eine große Datei über FTP oder HTTP zwischen einem mit einem Kabelmodem verbundenen CPE-Gerät und einem Server hinter dem CMTS hochgeladen oder heruntergeladen wird. Die meisten FTP- und HTTP-Clients können die Geschwindigkeit anzeigen, mit der ein Download oder ein Upload entweder während oder nach dem Transfer auftritt. Die Übertragungsgeschwindigkeit, die als Folge des FTP- oder HTTP-Vorgangs gesehen wird, beträgt in der Regel etwa 90 Prozent des tatsächlich erreichten Gesamtdurchsatzes. Der Grund hierfür ist, dass bei der angezeigten FTP- oder HTTP-Übertragungsgeschwindigkeit kein zusätzlicher IP- und DOCSIS-Overhead berücksichtigt wird, der zwischen dem CPE-Gerät und dem CMTS übertragen werden muss.

Es gibt genauere Methoden zur Messung des Durchsatzes, z. B. durch die Verwendung von dedizierten Testgeräten von Drittanbietern wie Netcom Smartbits oder einem IXIA-Paketgenerator. Diese Systeme sind jedoch nicht immer verfügbar oder einfach an ein Produktionskabelnetzwerk angeschlossen. Beachten Sie, dass bei Durchsatztests in einer Laborumgebung viel mehr Informationen über ein dediziertes Gerät angezeigt werden als über den einfachen FTP- oder HTTP-Downloadtest.

Hinweis: Der FTP- oder HTTP-basierte Upload- und Download-Test ist nur bei Testgeschwindigkeiten von bis zu 3 Mbit/s zuverlässig. Bei höheren Geschwindigkeiten kann die Verarbeitungsleistung des CPE-Geräts, des Servers oder der Netzwerkschnittstellenkarten (NIC) zu einem einschränkenden Faktor im Test werden. Für Testgeschwindigkeiten von mehr als etwa 3 Mbit/s sollten dedizierte Testgeräte für den Datendurchsatz verwendet werden.

Im folgenden Beispiel wird ein einfacher FTP-Download- und -Upload-Test zwischen einem mit einem Kabelmodem verbundenen CPE-Gerät und einem FTP-Server im Netzwerk des Kabelanbieters durchgeführt. Das Kabelmodem hat eine DOCSIS-Konfigurationsdatei heruntergeladen, die eine Download-Geschwindigkeit von bis zu 256 Kbit/s und eine Upload-Geschwindigkeit von bis zu 64 Kbit/s ermöglicht. In diesem Test wurde eine 3-MB-Datei auf dem FTP-Server unter der IP-Adresse 172.17.110.132 gespeichert. Der Benutzer des CPE-Geräts erhält einen Benutzernamen und ein Kennwort, um sich beim FTP-Server anmelden zu können,

damit er diese Datei vom FTP-Server herunterladen und anschließend auf den FTP-Server hochladen kann. Das FTP-Dienstprogramm der Befehlszeile wird für die Übertragung verwendet. Dieses Dienstprogramm ist in nahezu allen Versionen von Microsoft Windows und UNIX verfügbar.

Ein ähnlicher Test wird durchgeführt, indem ein HTTP-Webserver im Netzwerk des Service Providers eingerichtet und ein HTTP-Download ausgeführt wird.

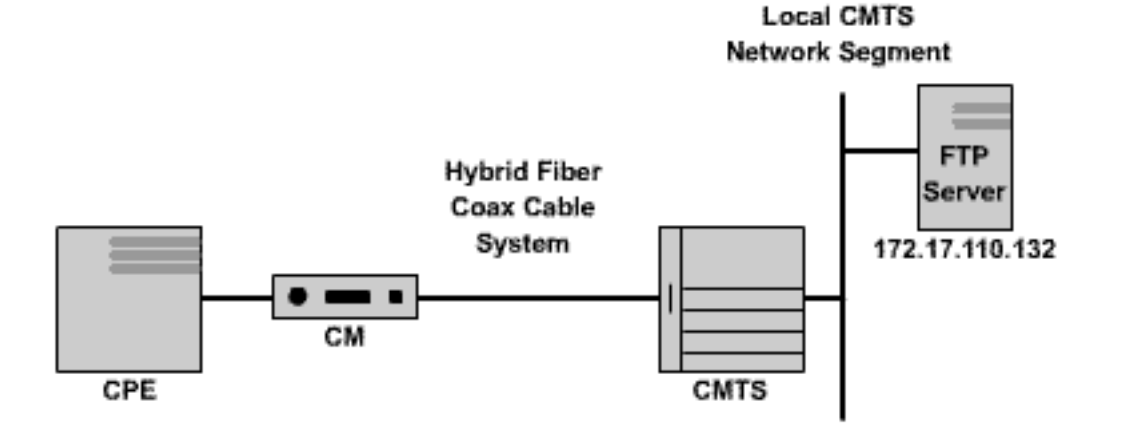

### Abbildung 2

Note: *!--- Comments are in blue.*

#### C:\>**ftp 172.17.110.132**

*!--- Initiate the FTP session to the server.* Connected to 172.17.110.132. 220 Solaris FTP server (SunOS 5.6) ready. User (172.17.110.132:(none)): **anonymous**

*!--- Enter the FTP server username.* 331 Guest login ok, send your complete e-mail address as password. Password: **user@samplenetwork.com.au**

*!--- Enter the FTP server password.* 230 User anonymous logged in. ftp> **dir**

*!--- View the contents of the current directory.* 200 PORT command successful. 150 ASCII data connection for /bin/ls (64.104.207.118,1282) (0 bytes). total 74932 **-rw-r--r-- 1 root other 3276800 Oct 10 19:31 cable.txt**

*!--- A 3 M file that you can download.* 226 ASCII Transfer complete. ftp: 105 bytes received in 0.12 Seconds 2.46 Kbytes/sec. ftp> **bi**

*!--- Turn on Binary File transfer mode.* 200 Type set to I. ftp> **get cable.txt**

*!--- Retrieve the file cable.txt and wait for it to download.* 200 PORT command successful. 150 Binary data connection for cable.txt (192.168.1.13,3154) (3276800 bytes). 226 Binary Transfer complete. **ftp: 3276800 bytes received in 111.35 Seconds 29.43 Kbytes/sec.**

*!--- Download complete. It seems that the download occurred !--- at 29.43 Kbytes/sec, which equals 235 Kbits/sec. This is about 90 percent of !--- the allowed 256 Kbps download rate for the modem being tested.* ftp> **put cable.txt**

*!--- Begin uploading the file. You need to make sure you have !--- the correct access in order to upload a file to the FTP server or !--- you may get an access-denied error.* 200 PORT command successful. 150 Binary data connection for cable.txt (192.168.1.13,3157). 226 Transfer complete. **ftp: 3276800 bytes sent in 432.49 Seconds 7.58 Kbytes/sec.**

*!--- Upload Complete. Here you see the upload !--- occurred at 7.58 Kbytes/sec, !--- which is equivalent to 60.64 Kbits/sec. This !--- is about 90 percent of the allowed !--- 64 Kbps upload* *rate for the modem being tested.* ftp> **quit**

### *!--- Exit the FTP client application.* 221 Goodbye.

Während der FTP-Übertragung kann der Fortschritt des Tests auf dem CMTS mithilfe des Befehls show interface cable X/Y sid Z counter (Schnittstellenkabel X/Y anzeigen) überwacht werden, wobei das Kabel X/Y die Kabelschnittstelle ist, mit der das zu testende Modem verbunden ist, und Z die Service-ID (SID)-Nummer des zu testenden Modems. Dieser Befehl zeigt an, wie viele Bytes von oder zu einem bestimmten Kabelmodem übertragen werden. Wenn sich das getestete CPE beispielsweise hinter einem Kabelmodem mit der MAC-Adresse 0001.9659.4461 befindet.

Ermitteln Sie zunächst die SID-Nummer des Modems, das mithilfe des Befehls show cable modem getestet wird. In diesem Fall ist die SID des Kabelmodems 5.

uBR7246-VXR# **show cable modem 0001.9659.4461** Interface **Prim** Online Timing Rec QoS CPE IP address MAC address **Sid** State Offset Power Cable3/0/U0 **5** online 1996 0.25 5 2 10.1.1.24 0001.9659.4461

Während der Download- oder Upload-Vorgang läuft, löschen Sie alle Paketzähler im CMTS mithilfe des Befehls clear counter auf null zurück. Starten Sie eine Stoppuhr oder einen Timer, genau wenn die Zähler gelöscht sind.

#### uBR7246-VXR# **clear counters**

*!--- Reset packet counter to zero.* Clear "show interface" counters on all interfaces [confirm] *!--- Start the stopwatch when you hit Enter.*

Nachdem die Stoppuhr oder die Uhrzeit genau eine Minute gelesen hat, geben Sie den Befehl show interface cable X/Y sid Z counter ein. Es empfiehlt sich, den Befehl zuerst einzugeben und dann die Eingabetaste genau zu drücken, wenn der Zeitgeber eine Minute angibt. Der Test kann über einen längeren oder kürzeren Zeitraum durchgeführt werden. Je länger der Testzeitraum dauert, desto genauer ist das Ergebnis. Stellen Sie jedoch sicher, dass der Download oder der Upload nicht abgeschlossen ist, bevor der Stoppuhr-Timer die angegebene Zeit erreicht, da ansonsten die Messung ungenau ist.

uBR7246-VXR# **show interface cable 3/0 sid 5 counters**

*!--- Hit enter when stopwatch is at exactly one minute.* Sid Inpackets Inoctets Outpackets **Outoctets** Ratelimit Ratelimit BWReqDrop DSPktDrop 5 4019 257216 3368 **1921488** 0 149

uBR7246-VXR#

In diesem Fall wird die Download-Geschwindigkeit getestet. Die Ausgabe des Befehls show interface cable X/Y sid Z counter zeigt an, dass das Kabelmodem über einen Zeitraum von einer Minute 1.921.488 Byte heruntergeladen hat. Die Konvertierung von 1.921.488 Byte in Bits ergibt:

### 8 bits per byte \* 1,921,488 bytes = 15,371,904 bits.

Um dann die Downloadrate in Bits pro Sekunde zu finden, teilen Sie diese Gesamtanzahl der heruntergeladenen Bits nach der Zeit, die es dauert, sie in Sekunden herunterzuladen.

Die Download-Rate in diesem Beispiel beträgt ca. 256 Kbit/s, was zufällig die zulässige Download-Rate für das getestete Kabelmodem ist.

Um die Upload-Geschwindigkeit mit dem Befehl show interface cable X/Y sid Z counter zu betrachten, sollte die Spalte Inoctets verwendet werden, um die Byteanzahl zu bestimmen, die vom Kabelmodem in die Upstream-Richtung gesendet werden.

Weitere Informationen zum [Befehl](/content/en/us/td/docs/cable/cmts/cmd_ref/b_cmts_cable_cmd_ref.html#wp1066014) [s](/content/en/us/td/docs/cable/cmts/cmd_ref/b_cmts_cable_cmd_ref.html#wp1066014)how interface cable sid counters [finden Sie](/content/en/us/td/docs/cable/cmts/cmd_ref/b_cmts_cable_cmd_ref.html#wp1066014) im [Cisco](/content/en/us/td/docs/cable/cmts/cmd_ref/b_cmts_cable_cmd_ref.html) [Broadband Cable Command Reference Guide](/content/en/us/td/docs/cable/cmts/cmd_ref/b_cmts_cable_cmd_ref.html).

## Mögliche Gründe für schlechte Leistung

## Leistungseinschränkung durch DOCSIS-Konfigurationsdatei

Die erste Information, die bei der Fehlerbehebung bei langsamer Modemleistung gesammelt werden muss, sind die vom Kabelmodem vorgeschriebenen Beschränkungen des Dienstdurchsatzes. Wenn ein Kabelmodem online geht, lädt es eine DOCSIS-Konfigurationsdatei herunter, die die betrieblichen Beschränkungen für das Kabelmodem enthält, einschließlich der maximalen Upload- und Downloadraten. Unter normalen Umständen ist es dem Kabelmodem nicht gestattet, diese Gebühren zu überschreiten.

Zunächst muss die MAC-Adresse eines Kabelmodems mit Problemen identifiziert werden. Ein Modem mit der MAC-Adresse 0050.7366.2223, das Probleme mit einem langsamen Durchsatz hat, Sie müssen herausfinden, welche Serviceklasse dieses Kabelmodem verwendet, indem Sie den Befehl show cable modem <mac-address> wie im Beispiel unten gezeigt ausführen.

uBR7246-VXR# **show cable modem 0050.7366.2223** Interface Prim Online Timing Rec **QoS** CPE IP address MAC address Sid State Offset Power Cable3/0/U1 1 online 1548 0.75 **5** 0 10.1.1.10 0050.7366.2223 Hier sehen Sie, dass dieses Kabelmodem über ein Quality of Service (QoS)-Profil von 5 verfügt.

Um herauszufinden, welche Downstream- und Upstream-Raten diesem QoS-Profil entsprechen, verwenden Sie den Befehl show cable gos profile *profile number (*Profilnummer anzeigen), wobei die Profilnummer das QoS-Profil von Interesse ist.

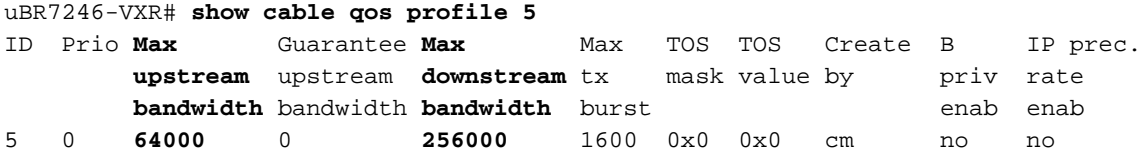

Hier wird gezeigt, dass das QoS-Profil 5 einem Service entspricht, der 256 Kbit/s im Downstream und 64 Kbit/s im Upstream bereitstellt. CPE, die mit Kabelmodems über das QoS-Profil 5 verbunden sind, dürfen diese Grenzwerte nicht überschreiten. Die QoS-Profileinstellungen werden durch den Inhalt der DOCSIS-Konfigurationsdateien bestimmt, die von Kabelmodems vom TFTP-Server des Bereitstellungssystems heruntergeladen werden. Das QoS-Profil 5 im System entspricht daher möglicherweise nicht dem QoS-Profil 5 im oben gezeigten Beispiel.

Wenn die Download- und Upload-Leistung eines Endbenutzers mit den in seinem QoS-Profil angegebenen Einschränkungen übereinstimmt, erhalten diese die Serviceklasse und die Durchsatzraten, für die das Kabelmodem bereitgestellt und konfiguriert wurde. Die einzige Möglichkeit, den Upload- und Download-Durchsatz zu erhöhen, besteht darin, die vom

Kabelmodem heruntergeladene DOCSIS-Konfigurationsdatei in eine Datei mit höheren Durchsatzgrenzen zu ändern. Detaillierte Anweisungen zum Erstellen oder Ändern einer DOCSIS-Konfigurationsdatei finden Sie im Dokument [Erstellen von DOCSIS 1.0-Konfigurationsdateien mit](/content/en/us/support/cloud-systems-management/index.html) [dem Cisco DOCSIS-Konfigurator](/content/en/us/support/cloud-systems-management/index.html).

## Verwenden einer nicht optimalen Methode zur Ratenbegrenzung

Wenn ein Endbenutzer versucht, Daten mit einer Geschwindigkeit aus dem Internet herunterzuladen, die größer ist als die DOCSIS-Konfigurationsdatei des Kabelmodems, muss der CMTS den an diesen Benutzer gesendeten Datenverkehr begrenzen, um sicherzustellen, dass der Benutzer nicht mehr als den zulässigen Anteil an Bandbreite verbraucht.

Ebenso sollte das Kabelmodem selbst verhindern, dass der übermäßige Datenverkehr über das Kabelsegment zum CMTS übertragen wird, wenn ein Endbenutzer versucht, Daten mit einer Geschwindigkeit hochzuladen oder ins Internet zu senden, die größer ist als die DOCSIS-Konfigurationsdatei. Wenn das Kabelmodem aus irgendeinem Grund keine ordnungsgemäße Upstream-Ratenbegrenzung vornimmt, verbietet der CMTS ausdrücklich, dass das Kabelmodem eine Übertragung über die zulässige Geschwindigkeit ausführt. Mit diesem Verhalten im CMTS soll sichergestellt werden, dass selbst ein Kabelmodem mit "gehackten" Eigenschaften die vom Service Provider zugewiesenen Upload-Ratenbeschränkungen nicht untergraben kann.

Das vom CMTS verwendete standardmäßige Ratenlimitierungssystem überwacht die Datenverkehrsrate zu oder von jedem Kabelmodem über einen Zeitraum von einer Sekunde. Wenn das Kabelmodem in weniger als einer Sekunde mehr als sein Kontingent sendet oder empfängt, erlaubt das CMTS für den Rest der Sekunde keinen weiteren Datenverkehr an dieses Kabelmodem.

Nehmen Sie beispielsweise ein Kabelmodem mit einem QoS-Profil, das eine Downloadrate von 512 Kbit/s ermöglicht. Wenn das Kabelmodem innerhalb der ersten Hälfte einer Sekunde 512 Kilobit (64 Kilobyte) herunterlädt, darf das Kabelmodem in der nächsten Hälfte nichts herunterladen. Diese Art von Ratenbegrenzungsverhalten kann die Auswirkungen eines Burst-Downloadmusters haben, das alle ein bis zwei Sekunden anzuhalten und zu starten scheint.

Das beste Downstream-Ratenbegrenzungsschema, das verwendet werden kann, ist der Token-Bucket-Ratenbegrenzungsalgorithmus mit Traffic-Shaping. Dieses Ratenbegrenzungsschema wurde optimiert, um ein reibungsloses Surfen im Internet mit gleichbleibender Geschwindigkeit zu ermöglichen und gleichzeitig sicherzustellen, dass Endbenutzer die in der DOCSIS-Konfigurationsdatei festgelegte vorgeschriebene Downloadrate nicht überschreiten dürfen.

Dieses Schema sieht vor, die Geschwindigkeit zu messen, mit der ein Kabelmodem Daten herunterlädt oder hochlädt, wenn ein Paket an das Kabelmodem oder von diesem gesendet wird. Wenn das Senden oder Empfangen des betreffenden Pakets dazu führt, dass das Modem seine zulässigen Übertragungsraten überschreitet, wird das Paket gepuffert oder im CMTS-Speicher zwischengespeichert, bis das CMTS das Paket senden kann, ohne die Downstream-Bandbreitengrenze zu überschreiten.

Hinweis: Wenn die Downstream-Datenverkehrsrate die zulässige Downstream-Rate für das Kabelmodem konstant übersteigt, werden Pakete schließlich verworfen.

Durch diese intelligentere Methode zur Ratenbegrenzung und -gestaltung arbeiten die meisten TCP-basierten Internetanwendungen wie HTTP-Webbrowsing und FTP-Dateiübertragungen reibungsloser und effizienter als bei Verwendung des standardmäßigen

Ratenbegrenzungsschemas.

Das "token-bucket rate-limit-with-traffic Shaping"-Schema kann auf dem Downstream-Pfad an einer Kabelschnittstelle aktiviert werden, indem der folgende Konfigurationsbefehl für die Kabelschnittstelle ausgegeben wird:

uBR7246-VXR(config-if)# **cable downstream rate-limit token-bucket shaping**

Hinweis: Es wird dringend empfohlen, Token-Bucket-Shaping auf dem CMTS des Benutzers zu aktivieren. Dieser Befehl wird von den Cisco IOS Software Releases 12.0(5)T1 und 12.1(1)EC1 unterstützt.

Das Token-Bucket mit Traffic-Shaping kann auch auf Upstream-Ports angewendet werden. Da jedoch die Kabelmodems für die Upstream-Ratenbegrenzung zuständig sind, hat das Upstream-Ratenbegrenzungsschema, das auf das CMTS angewendet wird, normalerweise keine Auswirkungen auf die Leistung eines Systems.

uBR7246-VXR(config-if)# **cable upstream 0 rate-limit token-bucket shaping**

Weitere Informationen zu den [Befehlen](/content/en/us/td/docs/cable/cmts/cmd_ref/b_cmts_cable_cmd_ref.html#wp1012439) für Downstream[-Ü](/content/en/us/td/docs/cable/cmts/cmd_ref/b_cmts_cable_cmd_ref.html#wp1028953)bertragungsratenlimit und Upstream[-](/content/en/us/td/docs/cable/cmts/cmd_ref/b_cmts_cable_cmd_ref.html#wp1012439)Ratenbegrenzungen für Kabel finden Sie im [Cisco Broadband Cable Command Reference Guide](/content/en/us/td/docs/cable/cmts/cmd_ref/b_cmts_cable_cmd_ref.html)[.](/content/en/us/td/docs/cable/cmts/cmd_ref/b_cmts_cable_cmd_ref.html#wp1012439)

Benutzer können mithilfe des Befehls show interface cable X/Y sid <Z> counter (X/Y-Zähler) anzeigen, wie stark der CMTS den Datenverkehr zu einem bestimmten Kabelmodem einschränkt, wobei Kabel X/Y die Kabelschnittstelle ist, mit der das Kabelmodem verbunden ist, und Z die SID-Nummer des beobachteten Modems. Dieser Befehl zeigt an, wie oft das CMTS ein Downstream-Paket verworfen hat oder sich weigert, ein Upstream-Paket zuzulassen, da das Modem die zulässigen Durchsatzgrenzen überschreitet. Wenn für Z kein Wert angegeben ist, werden Zählerinformationen für alle mit dem Schnittstellenkabel X/Y verbundenen Kabelmodems angezeigt.

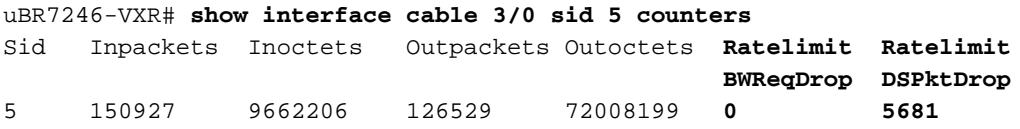

Das Feld Ratelimit DSPktDrop zeigt an, wie oft das CMTS Pakete für das Kabelmodem verworfen hat, da das Modem versucht, den zulässigen Downstream-Durchsatz zu überschreiten.

Das Feld Ratelimit BWReqDrop zeigt an, wie oft das CMTS es abgelehnt hat, ein Kabelmodem ein Paket im Upstream-Pfad senden zu lassen, da das Modem versucht, den zulässigen Upstream-Durchsatz zu überschreiten. In den meisten Fällen sollte dieser Zähler immer bei 0 bleiben. Wenn der Wert signifikant über null ansteigt, kann es sein, dass das beobachtete Kabelmodem keine Upstream-Ratenbegrenzung vornimmt.

Hinweis: Die Werte, die der Befehl X/Y Sid Z-Zähler des Schnittstellenkabels anzeigen anzeigt, können auf Null zurückgesetzt werden, indem der Befehl clear counter wie im Beispiel unten gezeigt ausgegeben wird.

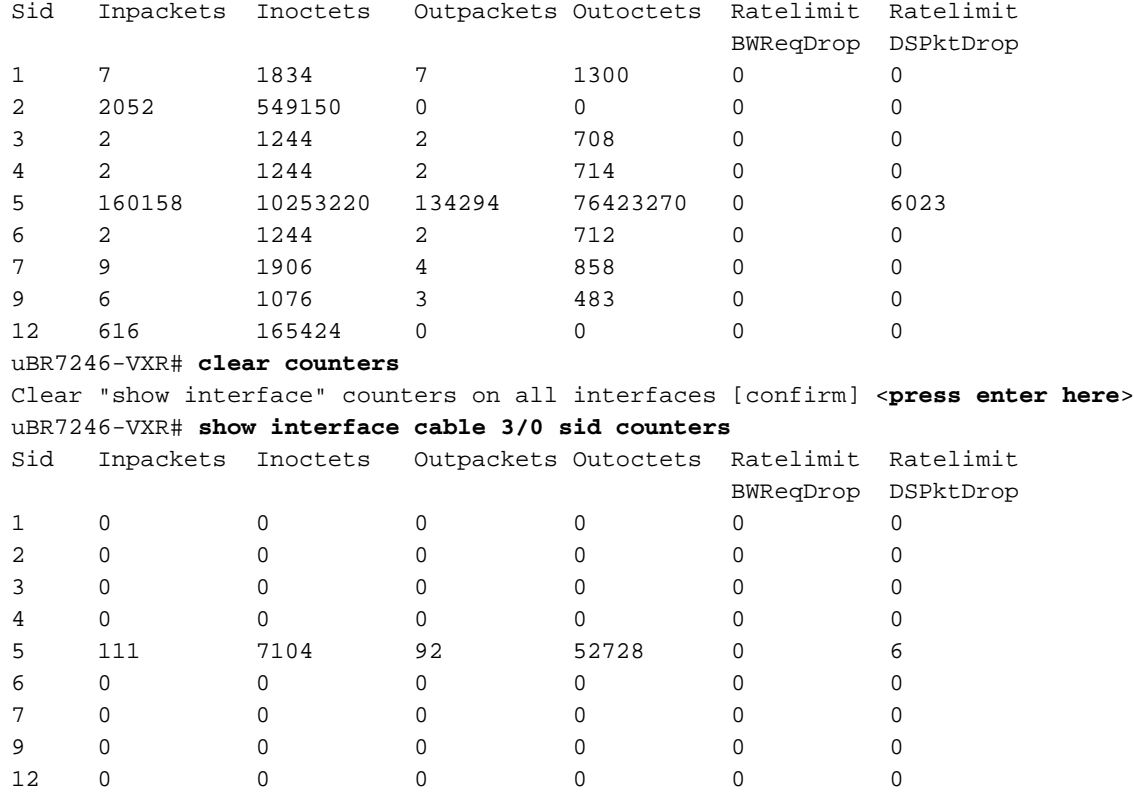

Weitere Informationen zum [Befehl](/content/en/us/td/docs/cable/cmts/cmd_ref/b_cmts_cable_cmd_ref.html#wp1066014) [A](/content/en/us/td/docs/cable/cmts/cmd_ref/b_cmts_cable_cmd_ref.html#wp1066014)nzeigen der [Seitenzähler](/content/en/us/td/docs/cable/cmts/cmd_ref/b_cmts_cable_cmd_ref.html#wp1066014) für Schnittstellenkabel finden Sie im [Cisco Broadband Cable Command Reference Guide](/content/en/us/td/docs/cable/cmts/cmd_ref/b_cmts_cable_cmd_ref.html).

## Upstream-Kanalüberlastung

Der Upstream-Kanal ist normalerweise die wertvollste Ressource in einem Kabelsystem. Derzeit verwenden die meisten Kabeldienstanbieter eine 1,6-MHz-Kanalbreite und QPSK-Modulation (Quadrature Phase Shift Keying) im Upstream-Pfad. Dies entspricht etwa 2,5 Mbit/s an der insgesamt verfügbaren Upstream-Bandbreite für alle Benutzer, die mit dem einen Upstream-Kanal verbunden sind. Es ist wichtig sicherzustellen, dass der Upstream-Kanal nicht überlastet oder überlastet wird, da sonst alle Benutzer in diesem Upstream-Segment unter schlechter Leistung leiden.

Die Upstream-Nutzung für einen bestimmten Upstream-Port kann durch Ausführen des CMTS-Befehls show interface cable X/Y Upstream <Z> ermittelt werden, wobei das Kabel X/Y die Downstream-Schnittstellennummer und Z die Upstream-Portnummer ist. Wird Z ausgelassen, werden Informationen für alle Upstreams des Schnittstellenkabels X/Y angezeigt. Weitere Informationen zum Upstream-[Befehl](/content/en/us/td/docs/cable/cmts/cmd_ref/b_cmts_cable_cmd_ref.html#wp1066703) [s](/content/en/us/td/docs/cable/cmts/cmd_ref/b_cmts_cable_cmd_ref.html#wp1066703)how interface cable finden Sie im [Cisco Broadband Cable](/content/en/us/td/docs/cable/cmts/cmd_ref/b_cmts_cable_cmd_ref.html) [Command Reference Guide](/content/en/us/td/docs/cable/cmts/cmd_ref/b_cmts_cable_cmd_ref.html).

```
uBR7246-VXR# show interface cable 6/0 upstream 0
    Cable6/0: Upstream 0 is up
    Received 71941 broadcasts, 27234 multicasts, 8987489 unicasts
     0 discards, 140354 errors, 0 unknown protocol
     9086664 packets input, 4394 uncorrectable
     122628 noise, 0 microreflections
     Total Modems On This Upstream Channel : 359 (354 active)
    Default MAC scheduler
     Queue[Rng Polls] 0/64, fifo queueing, 0 drops
     Queue[Cont Mslots] 0/104, fifo queueing, 0 drops
     Queue[CIR Grants] 0/64, fair queueing, 0 drops
```
 Queue[BE Grants] 0/64, fair queueing, 0 drops Queue[Grant Shpr] 0/64, calendar queueing, 0 drops Reserved slot table currently has 0 CBR entries Req IEs 64609697, Req/Data IEs 0 Init Mtn IEs 521851, Stn Mtn IEs 569985 Long Grant IEs 2781600, Short Grant IEs 2067668 **Avg upstream channel utilization : 18%** Avg percent contention slots : 77% Avg percent initial ranging slots : 2% Avg percent minislots lost on late MAPs : 0% Total channel bw reserved 37858000 bps CIR admission control not enforced Admission requests rejected 0 Current minislot count : 7301855 Flag: 0 Scheduled minislot count : 7301952 Flag: 0

Auf dem im Beispiel gezeigten Upstream-Port beträgt die Upstream-Nutzung derzeit 18 Prozent, und es sind 359 Modems mit diesem Upstream verbunden.

Wenn die Upstream-Kanalnutzung während der Spitzenauslastungszeit durchgehend über 75 % liegt, treten für Endbenutzer Probleme wie Latenz, langsamere Ping-Zeiten und eine generell langsamere Internetnutzung auf. Wenn die Upstream-Kanalnutzung während der Spitzenauslastungszeit ständig über 90 % liegt, ist der Service für Endbenutzer extrem schlecht, da ein großer Teil der Upstream-Daten des Endbenutzers verzögert oder verworfen werden muss.

Die Nutzung von Upstream-Kanälen ändert sich tagsüber, da verschiedene Benutzer die Möglichkeit haben, ihr Kabelmodem zu verwenden. Daher ist es wichtig, die Upstream-Nutzung zu den geschäftigsten Tageszeiten zu überwachen und nicht zu Zeiten geringer Nutzung.

So können Upstream-Engpässe vermieden werden:

- Reduzierung der Anzahl von Kabelmodems pro Upstream Wenn zu viele Kabelmodems an einen bestimmten Upstream angeschlossen sind oder wenn Benutzer eines bestimmten Upstream-Servers starke Upstream-Bandbreite nutzen, empfiehlt es sich, einige Benutzer am überlasteten Upstream-Port an einen nicht ausgelasteten Upstream-Port oder an einen komplett neuen Upstream-Port zu verlegen. Dies wird in der Regel durch Verschieben eines Glasfaserknotens von einem vorgelagerten Kombinationskreis zu einer anderen oder durch Aufteilen einer vorgelagerten Kombinationsgruppe in zwei separate Kombinationsgruppen erreicht. Weitere Informationen finden Sie unter [What is the Maximum Number of Users per](https://www.cisco.com/c/de_de/support/docs/broadband-cable/cable-modem-termination-systems-cmts/12205-max-number-cmts.html) [CMTS \(Maximale Anzahl von Benutzern pro CMTS\).](https://www.cisco.com/c/de_de/support/docs/broadband-cable/cable-modem-termination-systems-cmts/12205-max-number-cmts.html)
- Erhöhung der Upstream-Kanalbreite Hierzu ist eine rigorose und gründliche Analyse des Upstream-Spektrums erforderlich, um ein breites Band mit angemessenen SNR-Eigenschaften (Signal-to-Noise Ratio) zu finden, das die erhöhte Kanalbreite unterstützt. Die Upstream-Kanalbreite sollte nicht ohne sorgfältige Planung geändert werden, da diese Änderung möglicherweise andere Dienste im Kabelsystem des Benutzers beeinträchtigen kann. Die Upstream-Kanalbreite kann mithilfe des Kabelschnittstellen-Befehls Upstream-Z-Kanalbreite <new-channel-width> geändert werden. Dabei ist Z die Upstream-Portnummer und die neue Kanalbreite eine der Werte 20000, 400000, 80000, 16000 (Standard) oder 320000. Ein Beispiel folgt.

uBR7246-VXR(config-if)# **cable upstream 0 channel-width 3200000**

Weitere Informationen zum Upstream[-Befehl](/content/en/us/td/docs/cable/cmts/cmd_ref/b_cmts_cable_cmd_ref.html#wp1066703) show interface cable finden Sie im [Cisco](/content/en/us/td/docs/cable/cmts/cmd_ref/b_cmts_cable_cmd_ref.html) [Broadband Cable Command Reference Guide.](/content/en/us/td/docs/cable/cmts/cmd_ref/b_cmts_cable_cmd_ref.html)

• Änderung des Upstream-Modulationsschemas für digitale 16-Quadrature-Amplitude-

Modulation (QAM) - Dies erfordert wiederum eine rigorose und gründliche Analyse des Upstream-Spektrums, um zu überprüfen, ob ein Frequenzband im Upstream verfügbar ist, das die 16-QAM-Modulation unterstützt. Wenn diese Analyse nicht ordnungsgemäß durchgeführt wird, besteht das Risiko, dass die Leistung weiter verringert wird oder ein vollständiger Upstream-Ausfall eintritt. Das Upstream-Modulationsschema kann geändert werden, indem ein Upstream-Modulationsprofil erstellt wird, das die 16-QAM-Modulation verwendet und anschließend auf einen Upstream-Port angewendet wird. Ein Beispiel folgt. uBR7246-VXR(config)# **cable modulation-profile 2 mix**

*!--- Create an optimized 16-qam/qpsk modulation profile.* uBR7246-VXR(config)# **interface cable 6/0** uBR7246-VXR(config-if)# **cable upstream 0 modulation-profile 2**

Weitere I[n](/content/en/us/td/docs/cable/cmts/cmd_ref/b_cmts_cable_cmd_ref.html#wp1013656)formationen zu den [Befehlen](/content/en/us/td/docs/cable/cmts/cmd_ref/b_cmts_cable_cmd_ref.html#wp1013656) für Kabelmodulationsprofile und das Upstream-Modulationsprofil für [Kabel finden Sie](/content/en/us/td/docs/cable/cmts/cmd_ref/b_cmts_cable_cmd_ref.html#wp1013656) im [Cisco Broadband Cable Command Reference](/content/en/us/td/docs/cable/cmts/cmd_ref/b_cmts_cable_cmd_ref.html) [Guide](/content/en/us/td/docs/cable/cmts/cmd_ref/b_cmts_cable_cmd_ref.html)[.](/content/en/us/td/docs/cable/cmts/cmd_ref/b_cmts_cable_cmd_ref.html#wp1013656) Siehe auch [Konfigurieren von Kabelmodulationsprofilen auf den](/content/en/us/support/docs/broadband-cable/radio-frequency-rf-hybrid-fiber-coaxial-hfc/23710-mod-profile.html)

[Kabelmodemterminierungssystemen von Cisco](/content/en/us/support/docs/broadband-cable/radio-frequency-rf-hybrid-fiber-coaxial-hfc/23710-mod-profile.html).

• Reduzierung des zulässigen Upstream-Durchsatzes pro Kabelmodem - Durch die Reduzierung der maximalen Upstream-Übertragungsrate in den entsprechenden DOCSIS-Konfigurationsdateien können Benutzer von Kabelmodems keine Upstream-Übertragungsrate übertragen, und Upstream-Überlastungen werden vermieden. Der negative Aspekt dieser Vorgehensweise besteht darin, dass die Benutzer von Kabelmodems auf eine langsamere Serviceklasse beschränkt sind. Siehe [Erstellen von DOCSIS 1.0-Konfigurationsdateien mit](/content/en/us/support/cloud-systems-management/index.html) [dem Cisco DOCSIS-Konfigurator](/content/en/us/support/cloud-systems-management/index.html).

Hinweis: Die in diesem Abschnitt beschriebenen Maßnahmen erhöhen die Leistung eines bereits nicht überlasteten Systems nicht wesentlich.

## Downstream-Kanalüberlastung

Der Downstream-Kanal verfügt über wesentlich mehr Bandbreite als ein einzelner Upstream-Kanal. Daher ist der Downstream in der Regel nicht so überlastet wie der Upstream. Dennoch teilen sich in der Regel mehr Benutzer einen Downstream-Kanal als jeden einzelnen Upstream-Kanal. Wenn der Downstream-Kanal überlastet wird, können alle Benutzer, die mit dem Downstream-Segment verbunden sind, die Leistung reduzieren.

Die nachfolgende Tabelle zeigt die gesamte verfügbare Downstream-Bandbreite, die den vier möglichen Downstream-Modulationsschemata in DOCSIS-Systemen zugeordnet ist.

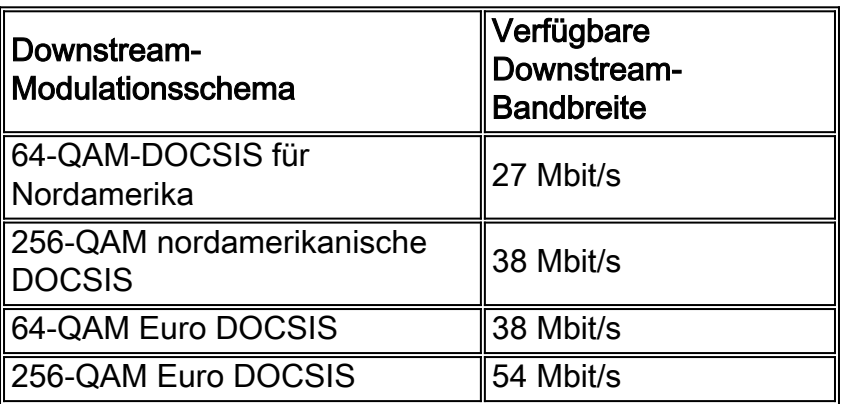

verfügen daher über 27 Mbit/s pro Downstream-Kanal.

Die Downstream-Kanalnutzung kann durch Ausgabe des Befehls show interface cable X/Y ermittelt werden, wobei das Kabel X/Y die zu beobachtende Kabelschnittstelle ist. Die angezeigte Ausgangsrate in Bit pro Sekunde sollte mit der verfügbaren Downstream-Bandbreite verglichen werden, wie in der obigen Tabelle dargestellt.

Im folgenden Beispiel wird eine Schnittstelle analysiert, die die digitale Modulation für Nordamerika DOCSIS und 64-QAM verwendet.

uBR7246-VXR# **show interface cable 3/0** Cable3/0 is up, line protocol is up Hardware is BCM3210 ASIC, address is 0005.5fed.dca4 (bia 0005.5fed.dca4) Internet address is 10.1.1.1.1/24 MTU 1500 bytes, **BW 27000 Kbit**, DLY 1000 usec, reliability 255/255, **txload 9/255**, rxload 5/255 Encapsulation MCNS, loopback not set Keepalive not set ARP type: ARPA, ARP Timeout 04:00:00 Last input 00:00:00, output 00:00:00, output hang never Last clearing of "show interface" counters 00:45:01 Input queue: 0/75/0/0 (size/max/drops/flushes); Total output drops: 0 Queueing strategy: fifo Output queue :0/40 (size/max) 5 minute input rate 587000 bits/sec, 228 packets/sec **5 minute output rate 996000 bits/sec, 239 packets/sec** 85560 packets input, 8402862 bytes, 0 no buffer Received 1013 broadcasts, 0 runts, 0 giants, 0 throttles 247 input errors, 35 CRC, 0 frame, 0 overrun, 0 ignored, 0 abort 65912 packets output, 38168842 bytes, 0 underruns 0 output errors, 0 collisions, 0 interface resets 0 output buffer failures, 0 output buffers swapped out

Die erste Komponente dieser Ausgabe, die zu beachten ist, ist die Bandbreite der Schnittstelle, die durch den BW-Parameter angegeben wird. In den Cisco IOS Software-Versionen 12.1(8)EC und höher wird dieser Wert automatisch entsprechend dem Downstream-Modulationsschema und der verwendeten DOCSIS-Version angepasst. In Versionen vor Version 12.1(8)EC der Cisco IOS-Software muss dieser Wert manuell über den Befehl "bandwidth <br/> <br/>Sandwidth-in-kilo-bits-persecond> über die Kabelschnittstelle konfiguriert werden oder auf andere Weise auf den Standardwert von 27.000 Kbit/s festgelegt werden.

Die zweite Komponente ist die Übertragungslast, die durch den txload-Parameter angegeben wird. Dieser Parameter gibt einen Wert von 255 an, wobei 0/255 bedeutet, dass kein Datenverkehr in Downstream-Richtung bis 255/255 fließt. Das bedeutet, dass die Daten mit der maximal möglichen Geschwindigkeit (in diesem Fall bei 27000 Kbit/s) im Downstream übertragen werden. Wenn dieser Parameter während der Spitzenauslastungszeit konsistent bei über 75 Prozent arbeitet (z. B. mehr als 191/255), ist der Internetzugang für Endbenutzer langsamer und die Latenz höher.

Die dritte Komponente ist die Ausgangsrate, die die durchschnittliche Downstream-Durchsatzrate in Bit pro Sekunde anzeigt. Wenn diese Zahl während der Spitzenauslastungszeit durchgängig rund 75 Prozent der verfügbaren Downstream-Bandbreite überschreitet, ist der Internetzugang für Endbenutzer langsamer und die Latenz höher.

Diese Statistiken werden standardmäßig über einen gleitenden 5-Minuten-Durchschnitt berechnet. (Unter [Definition von Bits pro Sekunde \(Bit/Sek.\) unter show interface Command Output](/content/en/us/support/docs/ios-nx-os-software/ios-software-releases-110/12816-3.html) finden Sie Einzelheiten zur Berechnung des Durchschnitts.) Der Zeitraum, über den dieser Durchschnitt berechnet wird, kann durch Ausgabe des Befehls für die Kabelschnittstelle Load-Intervall 30 auf bis zu 30 Sekunden reduziert werden. Wenn Sie diesen Zeitraum auf 30 Sekunden reduzieren, wird für jeden der in diesem Abschnitt beschriebenen Parameter ein genauer und aktueller Wert berechnet.

Die Nutzung von Downstream-Kanälen ändert sich tagsüber, da verschiedene Benutzer ihre Kabelmodems verwenden können. Daher ist es wichtig, die Downstream-Nutzung zu den geschäftigsten Tageszeiten zu überwachen und nicht zu Zeiten geringer Nutzung.

Zu den Möglichkeiten zur Entlastung von Downstream-Engpässen gehören:

- Reduzierung der Anzahl von Kabelmodems pro Downstream Wenn zu viele Kabelmodems mit einem bestimmten Downstream verbunden sind oder wenn Benutzer in einem bestimmten Downstream starke Nutzer von Downstream-Bandbreite sind, dann ist die beste Lösung, einige Benutzer im überlasteten Downstream-Kanal auf einen anderen Downstream-Kanal zu verlegen. Dies wird in der Regel dadurch erreicht, dass eine Gruppe nachgeschalteter Glasfaserknoten, die dem Downstream zugeordnet ist, in zwei separate Gruppen aufgeteilt und jeder der neuen Gruppen separate Downstream-Kanäle zugewiesen wird. Weitere Informationen finden Sie unter [Was ist die maximale Anzahl von Benutzern pro CMTS.](https://www.cisco.com/c/de_de/support/docs/broadband-cable/cable-modem-termination-systems-cmts/12205-max-number-cmts.html)
- Umstellung des Downstream-Digitalmodulationsschemas auf 256-QAM Für diese Aktion ist eine rigorose und gründliche Analyse des Downstream-Spektrums erforderlich, um zu überprüfen, ob das System ein 256-QAM-Signal unterstützen kann. Wenn diese Analyse nicht ordnungsgemäß durchgeführt wird, besteht das Risiko, dass die Leistung weiter verringert wird oder ein vollständiger Downstream-Ausfall eintritt. Das Downstream-Modulationsschema kann geändert werden, indem Sie den Befehl für die Kabelschnittstelle (siehe unten) eingeben.

uBR7246-VXR(config-if)# **cable downstream modulation 256qam**

Weitere Informationen zum [Befehl](/content/en/us/td/docs/cable/cmts/cmd_ref/b_cmts_cable_cmd_ref.html#wp1028298) für die Downstream-Modulation finden Sie im [Cisco](/content/en/us/td/docs/cable/cmts/cmd_ref/b_cmts_cable_cmd_ref.html) [Broadband Cable Command Reference Guide.](/content/en/us/td/docs/cable/cmts/cmd_ref/b_cmts_cable_cmd_ref.html)

• Reduzierung des zulässigen Downstream-Durchsatzes pro Kabelmodem - Durch die Reduzierung der maximalen Downstream-Übertragungsrate in den entsprechenden DOCSIS-Konfigurationsdateien können Benutzer von Kabelmodems keine so hohe Geschwindigkeit in Downstream-Richtung herunterladen, und die Downstream-Überlastung wird verringert. Der negative Aspekt dieser Vorgehensweise besteht darin, dass die Benutzer von Kabelmodems auf eine langsamere Serviceklasse beschränkt sind. Weitere Informationen finden Sie unter [Erstellen von DOCSIS 1.0-Konfigurationsdateien mit dem Cisco DOCSIS-](/content/en/us/support/cloud-systems-management/index.html)[Konfigurator](/content/en/us/support/cloud-systems-management/index.html).Hinweis: Die in diesem Abschnitt beschriebenen Maßnahmen erhöhen die Leistung eines bereits nicht überlasteten Systems nicht wesentlich.

## Backhaul-Netzwerk oder Internetüberlastung

In einigen Fällen sind Leistungsprobleme möglicherweise nicht das Ergebnis von Problemen mit der Kabelanlage oder dem CMTS, sondern können mit Engpässen oder Problemen im Backhaul-Netzwerk verbunden sein, das das CMTS für die Verbindung mit dem Internet oder in Teilen des Internets verwendet.

Am einfachsten lässt sich feststellen, ob eine Netzwerküberlastung durch Backhaul ein Problem darstellt, indem eine Workstation mit demselben Netzwerksegment wie das CMTS verbunden wird und versucht wird, dieselben Websites zu durchsuchen, auf denen Endbenutzer hinter Kabelmodems zu erreichen versuchen. Wenn die Leistung immer noch langsam ist, besteht ein Leistungsproblem im Netzwerk, das nicht mit dem CMTS oder dem Kabelsegment zusammenhängt. Wenn die Leistung aus dem lokalen CMTS-Netzwerksegment deutlich besser ist als für Benutzer, die mit Kabelmodems verbunden sind, konzentrieren Sie sich wieder auf CMTS und das Kabelsegment.

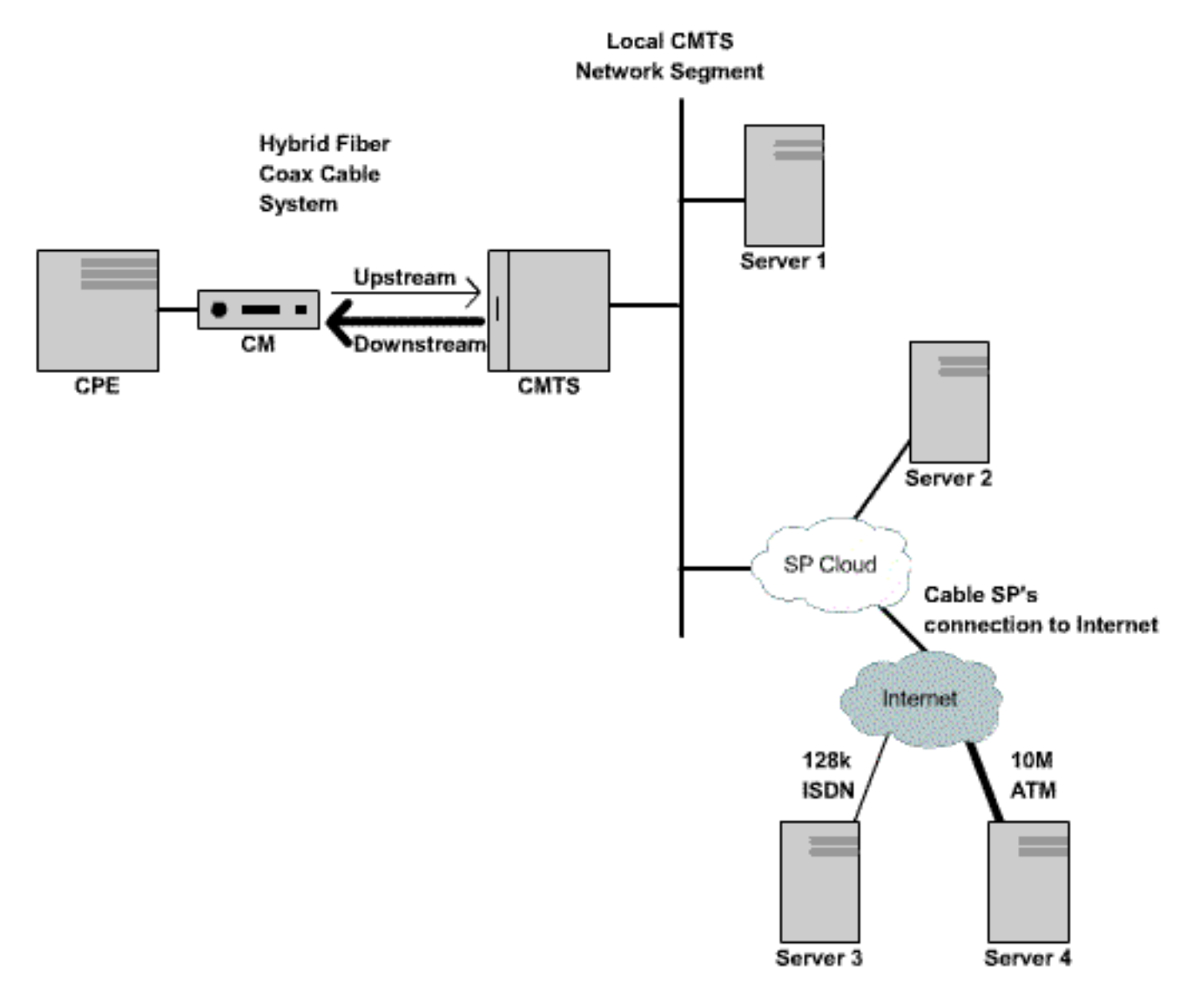

### Abbildung 3

Wenn Server 1, der mit demselben Netzwerksegment wie das CMTS verbunden ist, im oben genannten Netzwerk beim Surfen im Internet langsam arbeitet, liegt das Problem nicht im CMTS. Stattdessen kommt es zu Engpässen oder Leistungsproblemen an anderen Orten. Um festzustellen, wo das Problem auftritt, werden Leistungstests zwischen Server 1 und verschiedenen anderen Servern im Internet Service Provider (ISP)-Netzwerk und dem öffentlichen Internet durchgeführt.

## Geräusch und Fehler in der Verkabelungsanlage

Wenn in einem Kabelsystem zu viel Geräusch oder ein zu großer Eingang zu hören ist, können Pakete zwischen Kabelmodems und dem CMTS beschädigt und verloren gehen. Dies kann zu einer deutlichen Leistungsminderung führen.

Neben einer Beeinträchtigung von Leistung und Durchsatz sind unter anderem folgende wichtige Indikatoren für Rauschen oder Funkfrequenzprobleme zu nennen:

- Kabelmodems fallen sporadisch offline oder bleiben im Init(r1)- oder Init(r2)-Zustand hängen.
- Eine niedrige geschätzte SNR-Rate, wie in der Ausgabe eines **Showcontroller-Kabels X/Y** Upstream Z zu sehen ist, wobei das Kabel X/Y die beobachtete Kabelschnittstelle und Z der Upstream-Port ist. Die DOCSIS-Spezifikation erfordert ein CNR (Carrier-to-Noise Ratio) von mindestens 25 dB für alle Upstream-Signale. Dies entspricht einer SNR von etwa 29 dB. Das Cisco CMTS ist in der Lage, QPSK-Upstream-Signale auf deutlich schlechteren SNR-Ebenen zu erkennen. Alle Kabelanbieter sollten jedoch versuchen, die DOCSIS CNR-Anforderungen in ihrem System zu erfüllen. Im Folgenden finden Sie ein Beispiel für die Ausgabe des

### Controller-Kabels X/Y Upstream Z.

```
uBR7246-VXR# show controller cable 6/0 upstream 0
Cable6/0 Upstream 0 is up
 Frequency 25.200 MHz, Channel Width 1.600 MHz, QPSK Symbol Rate 1.280 Msps
 Spectrum Group is overridden
  SNR 28.6280 dB
 Nominal Input Power Level 0 dBmV, Tx Timing Offset 6446
 Ranging Backoff automatic (Start 0, End 3)
 Ranging Insertion Interval automatic (102 ms)
 Tx Backoff Start 0, Tx Backoff End 4
 Modulation Profile Group 1
 Concatenation is enabled
  part_id=0x3137, rev_id=0x03, rev2_id=0xFF
 nb_agc_thr=0x0000, nb_agc_nom=0x0000
 Range Load Reg Size=0x58
 Request Load Reg Size=0x0E
 Minislot Size in number of Timebase Ticks is = 8
 Minislot Size in Symbols = 64
 Bandwidth Requests = 0x37EB54
 Piggyback Requests = 0x11D75E
 Invalid BW Requests= 0x102
 Minislots Requested= 0x65B74A2
 Minislots Granted = 0x65B74A2
 Minislot Size in Bytes = 16
 Map Advance (Dynamic) : 2809 usecs
 UCD Count = 23068
```
Im obigen Beispiel beträgt die geschätzte SNR-Messung 28,628 dB. Dies ist für QPSK-Upstream-Betrieb geeignet. Beachten Sie, dass die SNR-Zahl in der Ausgabe dieses Befehls nur eine Schätzung ist und keine SNR-Zahl ersetzt, die von einem Spektrumanalysator oder anderen geeigneten Testgeräten abgeleitet wurde. Weitere Informationen zum [Befehl](/content/en/us/td/docs/cable/cmts/cmd_ref/b_cmts_cable_cmd_ref.html#wp1031416) für das Upstream-Spektrum[-Kabel-Upstream-K](/content/en/us/td/docs/cable/cmts/cmd_ref/b_cmts_cable_cmd_ref.html#wp1031416)abel finden Sie im [Cisco Broadband Cable Command](/content/en/us/td/docs/cable/cmts/cmd_ref/b_cmts_cable_cmd_ref.html) [Reference Guide](/content/en/us/td/docs/cable/cmts/cmd_ref/b_cmts_cable_cmd_ref.html).

• Eine schnell steigende Anzahl von Corr Forward Error Correction (FEC)- und Uncorr FEC-Fehlern in der Ausgabe eines Befehls show cable hop. Korre FEC-Fehler weisen auf Daten hin, die durch Upstream-Rauschen beschädigt waren, aber wiederhergestellt werden konnten. Unbeschädigte FEC-Fehler weisen auf Daten hin, die durch Upstream-Rauschen beschädigt wurden und nicht wiederhergestellt werden konnten, was zu Datenverlusten und einer langsameren Leistung führte. Eine Beispielausgabe des Befehls show cable hop ist unten dargestellt. uBR7246-VXR# **show cable hop cable 3/0**

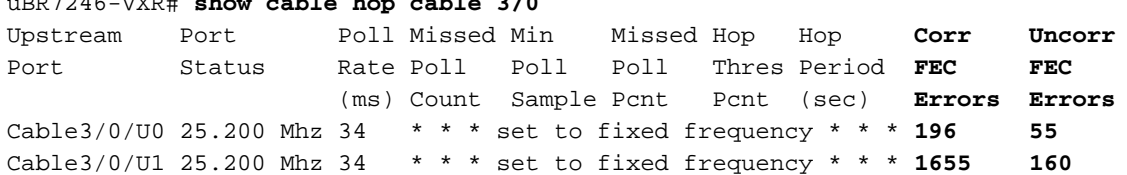

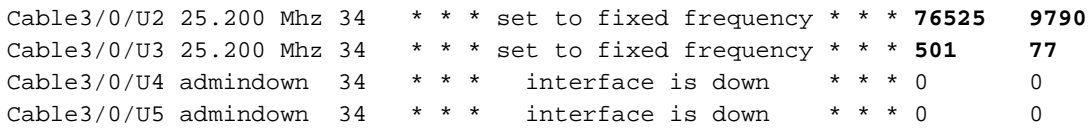

Im obigen Beispiel scheint bei jedem aktiven Upstream-Port des Kabels 3/0 aufgrund von Geräuschen Paketverluste aufgetreten zu sein. Upstream-Port 0 scheint am wenigsten betroffen zu sein, und Upstream-Port 2 scheint am stärksten betroffen zu sein. Der wichtige Faktor ist, wie schnell die FEC-Fehler zunehmen, anstatt die Gesamtzahl der Fehler zu erhöhen. Weitere Informationen zum Befehl show cable ho[p](/content/en/us/td/docs/cable/cmts/cmd_ref/b_cmts_cable_cmd_ref.html#wp1012839) [\(Kabelschuh anzeigen\)](/content/en/us/td/docs/cable/cmts/cmd_ref/b_cmts_cable_cmd_ref.html#wp1012839) finden Sie im [Cisco Broadband Cable Command Reference Guide.](/content/en/us/td/docs/cable/cmts/cmd_ref/b_cmts_cable_cmd_ref.html)

• Eine hohe Anzahl von "Klappen"-Ereignissen in der Ausgabe eines Befehls zur Anzeigeliste von Kabeln. Die Flügelstatistik, die für eventuelle RF- oder Lärmprobleme am relevantesten ist, ist die Miss-Spalte, die verpasste Bereichsanfragen anzeigt, und die P-Adj-Spalte, die schnell variierende Upstream-Leistungswerte anzeigt. Eine Beispielausgabe des Befehls show cable flaps-list ist unten dargestellt.

uBR7246-VXR# **show cable flap-list**

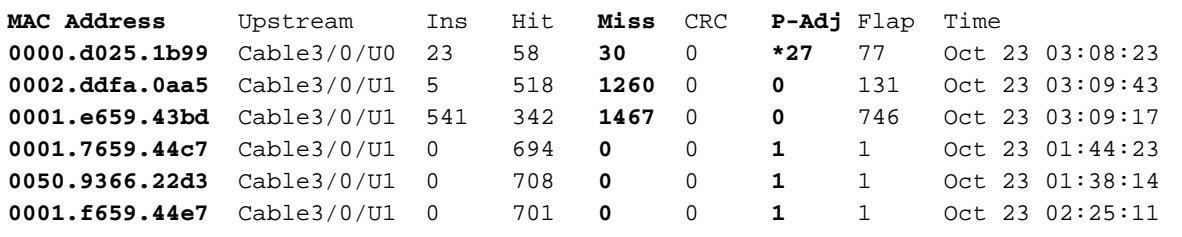

• Kabelmodems, die in der Ausgabe eines **Show-Kabelmodems** ein "\*"oder ein "!—" anzeigen oder den Befehl zur Liste der Kabelflappen anzeigen. Ein "\*" steht für ein Kabelmodem, das schnell seine Upstream-Leistungsstufen variiert. Dies ist ein Hinweis auf eine schlechte Verbindung zur Kabelanlage, einen fehlerhaften Reverse-Path-Verstärker oder eine sich aufgrund der Temperatur oder anderer Umweltauswirkungen schnell verändernde Abschwächung der Kabelanlage. Ein "!—" steht für ein Kabelmodem, dessen maximale Upstream-Leistung erreicht wurde. Dies ist ein Hinweis auf eine zu starke Abschwächung zwischen dem Kabelmodem und dem CMTS oder eine schlechte Verbindung zwischen dem Kabelmodem und der Kabelanlage. Im Folgenden finden Sie eine Beispielausgabe des Befehls show cable modem.

uBR7246-VXR# **show cable modem**

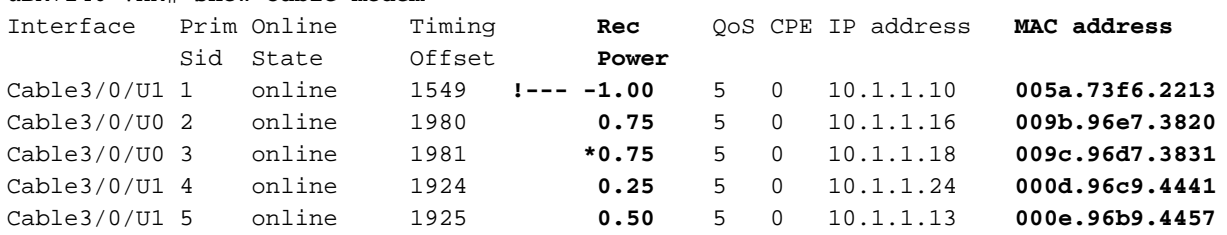

Im obigen Beispiel überträgt das Kabelmodem mit der MAC-Adresse 005a.73f6.2213 die maximale Ausgangsleistung. Dies führt dazu, dass das Modem nicht in der Lage ist, die Übertragung auf der richtigen Ebene. Daher sind die Upstream-Übertragungen dieses Modems nicht so deutlich zu hören wie Übertragungen von anderen Modems. Das Kabelmodem mit der MAC-Adresse 009c.96d7.3831 verfügt aufgrund der unterschiedlichen Dämpfung des Kabelsystems über eine schnell variierende Ausgangsleistung. Weitere Informationen über das Anzeigemodem und Befehle zur Liste der Kabelflaps finden Sie im [Cisco Broadband Cable Command Reference Guide](/content/en/us/td/docs/cable/cmts/cmd_ref/b_cmts_cable_cmd_ref.html) (Cisc[o](/content/en/us/td/docs/cable/cmts/cmd_ref/b_cmts_cable_cmd_ref.html#wp1486788) [Befehlsreferenz](/content/en/us/td/docs/cable/cmts/cmd_ref/b_cmts_cable_cmd_ref.html#wp1486788) für [Breitbandkabel\).](/content/en/us/td/docs/cable/cmts/cmd_ref/b_cmts_cable_cmd_ref.html)

Hinweis: Weitere Informationen zur Identifizierung und Behebung von Funkgeräusch-Problemen finden Sie unter [Ermitteln von Funkfrequenzproblemen oder Konfigurationsproblemen auf dem](https://www.cisco.com/c/de_de/support/docs/broadband-cable/radio-frequency-rf-hybrid-fiber-coaxial-hfc/7137-rf.html) [CMTS](https://www.cisco.com/c/de_de/support/docs/broadband-cable/radio-frequency-rf-hybrid-fiber-coaxial-hfc/7137-rf.html) und [Anschließen des Cisco Routers der Serie uBR7200 an das Kabel-Headend](/content/en/us/obsolete/video/cisco-ubr7200-series-universal-broadband-routers.html).

## Hohe CPU-Auslastung auf dem CMTS

uBR7246-VXR# **show process cpu**

In einigen Fällen kann ein Cisco CMTS aufgrund einer nicht optimalen Konfiguration, der Verwendung bestimmter Verwaltungsfunktionen oder einer sehr hohen Anzahl von Paketen, die vom CMTS geroutet werden, überlastet werden.

Die beste Methode zur Bestimmung der CPU-Auslastung eines Cisco CMTS ist die Ausführung des Befehls show process cpu. Die aktuelle CPU-Auslastung wird in der ersten Zeile der Ausgabe des Befehls angezeigt.

In den unter der ersten Zeile gezeigten Ausgabezeilen wird jeder Prozess, der auf dem CMTS ausgeführt wird, zusammen mit dem Teil der CPU angezeigt, der von diesem Prozess verwendet wird. Dieser Abschnitt der Ausgabe des Anzeigeprozesses ist nützlich, um festzustellen, ob ein bestimmter Prozess oder eine bestimmte Funktion die Ursache für eine hohe CMTS-CPU ist.

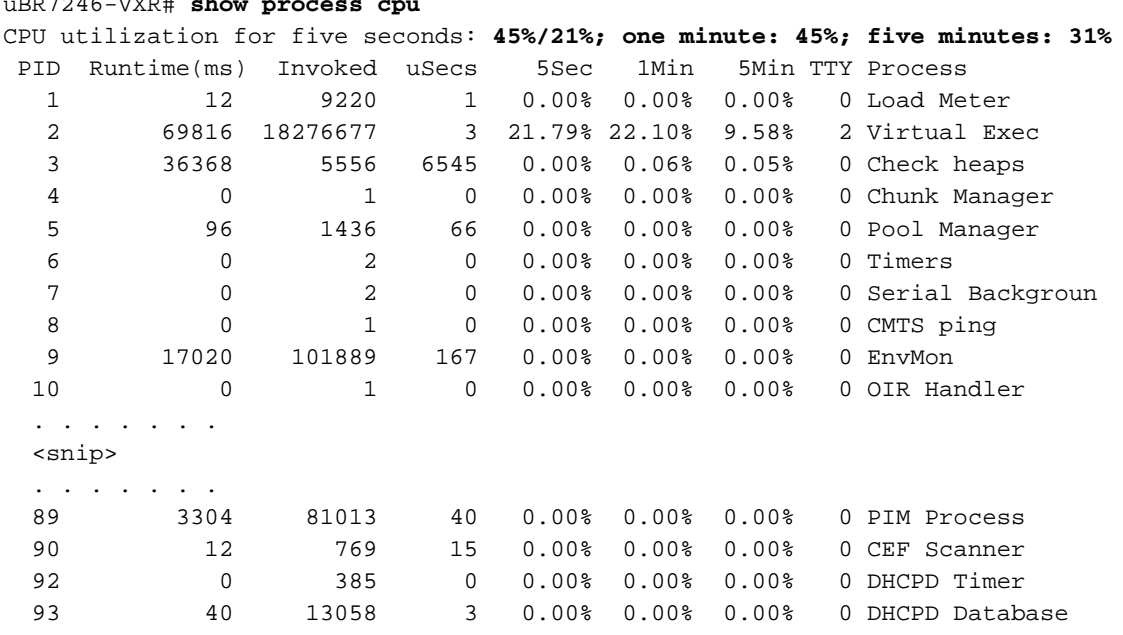

Im obigen Beispiel beträgt die aktuelle CPU-Last für das CMTS 45 %/21 %. Dies bedeutet, dass die gesamte CPU-Auslastung 45 Prozent der Systemkapazität beträgt. Darüber hinaus werden 21 Prozent der CPU für die Wartung von Interrupts verwendet. Diese zweite Zahl entspricht in der Regel dem Teil der CPU, der für die Weiterleitung von Paketen und das Umschalten des Datenverkehrs über das CMTS verwendet wird.

Wenn die CPU-Auslastung in fünf Minuten während der Spitzenauslastungszeit im System durchgängig mehr als 80 Prozent beträgt, kann es vorkommen, dass die Endbenutzer langsam arbeiten und die Latenz ansteigt. Wenn die CPU-Auslastung in fünf Minuten während der Spitzenauslastungszeit konstant über 95 % liegt, sollten Sie dringend Maßnahmen ergreifen, um sicherzustellen, dass das CMTS stabil bleibt.

Zu den gängigen Strategien zur Reduzierung der hohen CPU-Auslastung im CMTS gehören:

Upgrade auf Cisco IOS Software Release 12.1(9)EC oder höher, Aktivierung des globalen ●Konfigurationsbefehls ip cef und Sicherstellung, dass für keine Schnittstellen im CMTS der Befehl no ip route-cache konfiguriert ist. Dies führt in der Regel zu einer 10 bis 15 % niedrigeren CPU-Nutzung im Zusammenhang mit dem Datenverkehr. Stellen Sie sicher, dass alle diese Schritte zusammen ausgeführt werden.

- Achten Sie darauf, dass SNMP-Managementstationen (Simple Network Management Protocol) beim Polling des CMTS nicht zu aggressiv sind. Dies führt zu einer hohen CPU-Auslastung im IP-SNMP-Prozess.
- Nicht die Ausführung des show tech Befehls mehrmals hintereinander. Dies führt zu einer künstlich hohen CPU-Auslastung im Virtual Exec-Prozess.
- Stellen Sie sicher, dass keine Debugbefehle auf dem CMTS ausgeführt werden.

Weitere Informationen zur hohen CPU-Auslastung von Cisco Routern, einschließlich Cisco CMTS-Produkten, finden Sie unter [Fehlerbehebung bei hoher CPU-Auslastung auf Cisco Routern.](/content/en/us/support/docs/routers/10000-series-routers/15095-highcpu.html)

## Unter Stromversorgung oder fehlerhafte Konfiguration von CPE-Geräten

In vielen Fällen ist der langsame Zugriff auf ein Kabelnetzwerk ein Problem bei den CPE-Geräten des Endbenutzers. Wenn nur ein oder wenige Benutzer einen langsamen Durchsatz verzeichnen und der Rest der Nutzerpopulation kein Problem hat, dann ist dies ein deutlicher Hinweis darauf, dass in der Umgebung dieses Benutzers möglicherweise ein einzigartiges Problem vorliegt.

- Stromüberwachungsgerät oder überlastete CPE Wenn Endbenutzer, die über Probleme berichten, veraltete CPE-Geräte oder Geräte verwenden, die möglicherweise nicht leistungsfähig genug sind, um das gewünschte Betriebssystem oder die Internet-Zugriffssoftware auszuführen, wird dieser Endbenutzer Schwierigkeiten haben. Die einzige Lösung in diesem Fall ist ein Upgrade der CPE-Geräte durch den Endbenutzer.
- Firewall- oder Leistungsmesssoftware: Wenn der Endbenutzer eine Firewall, eine Netzwerkleistungsmessung oder eine ähnliche Software ausführt, empfiehlt es sich, diese Software zu deaktivieren, um festzustellen, ob sie sich auf die Leistung auswirkt. Diese Software kann oft negative Auswirkungen auf die Leistung haben.
- Falsch konfigurierte TCP/IP-Einstellungen Die meisten Service Provider verlangen, dass Endbenutzer ihre CPE-Geräte mithilfe von Dynamic Host Configuration Protocol (DHCP) eine IP-Adresse, Netzwerkmaske, ein Standard-Gateway und DNS-Server erwerben. Stellen Sie sicher, dass alle Endbenutzer, bei denen Probleme auftreten, ihre CPE-Geräte so konfiguriert haben, dass sie DHCP zum Abrufen aller dieser Parameter verwenden.

Wenn ein Endbenutzer behauptet, dass er keines der oben aufgeführten Probleme hat, dann vergewissern Sie sich, dass der Endbenutzer seine maximale Download- oder Upload-Rate gemäß den obigen Abschnitten nicht überschreitet.

# Schlussfolgerung

Ein DOCSIS-Kabelnetzwerk ist ein ausgereiftes System, das eine ordnungsgemäße Planung und Wartung erfordert. Die meisten Leistungsprobleme bei DOCSIS-Kabelsystemen sind das direkte Ergebnis einer nicht ordnungsgemäßen Planung und Wartung. Auf dem heutigen Internetzugangsmarkt, wo es eine Vielzahl von Breitband-Internetzugangsoptionen gibt, ist es wichtig, dass Kabelanbieter schnell alle Leistungs- oder Engpässe in ihrem System angehen, bevor die Probleme für die Endnutzer deutlich genug werden, um spürbar betroffen zu sein, und infolgedessen eine alternative Möglichkeit des Breitbandzugangs in Erwägung ziehen.

# Zugehörige Informationen

- Fehlerbehebung bei uBR-Kabelmodems, die nicht online verfügbar sind
- Feststellen von RF- oder Konfigurationsproblemen im CMTS
- Anschließen des Cisco Routers der Serie uBR7200 an das Kabel-Headend
- Fehlerbehebung bei hoher CPU-Auslastung auf Cisco Routern
- Technischer Support und Dokumentation Cisco Systems